Инструкция по использованию Умного замка

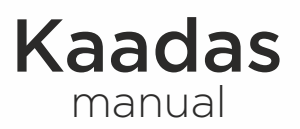

www.kaadas.com

Как использовать

Обычный режим

## Открыть дверь через ПИН код

- 1. Прикоснитесь ладонью к экрану для подсветки клавиатуры.
- 2.Введите записанный ПИН код и нажмите в конце #. Прозвучит голосовой сигнал «Дверь открыта».
- 3.Опустите ручку двери вниз, чтобы открыть дверь.

 *Примечание: Случайные цифры могут быть добавлены до и после настоящего ПИН кода для предотвращения кражи ПИН кода. Максимальная длина – 32 символа.*

## Открыть дверь через отпечаток пальца

- 1. Прижмите записанный отпечаток к сенсору до звукового сигнала и голосового оповещения «Дверь открыта».
- 2.Опустите ручку двери вниз, чтобы открыть дверь.

## Открыть дверь через карту

- 1. Приложите карту к зоне распознавания карты до звукового сигнала и голосового оповещения «Дверь открыта».
- 2.Опустите ручку двери вниз, чтобы открыть дверь.

## Режим безопасности

- В режиме безопасности необходимо двойное распознавание.
- 1. ПИН код + Отпечаток пальца

2.ПИН код + Карта

3.Отпечаток пальца + Карта

# Открыть дверь через механический ключ

В том случае, если вы забыли пароль, села батарея или произошла системная ошибка, имеется механический ключ как запасной вариант открывания двери.

- 1. Выньте ключ из корпуса, оттянув защелку.
- 2.Вставьте ключ и поверните ручку ключа на 90 градусов пока ручка не прижмется к двери.
- 3.Поверните ручку ключа на 180 градусов параллельно направлению ручки двери. Поверните ключ в противоположную сторону до открытия.

# Закрытие двери

## Закрытие двери снаружи

Поверните ручку двери вверх для выдвижения ригелей.

## Закрытие двери изнутри

Поверните ручку двери вверх для выдвижения ригелей.

## Двойной замок изнутри

Двойное закрытие будет если повернуть защелку. В этом случае невозможно будет открыть снаружи.

*Примечание:* 

- 1. Сигнализация включится на 1 минуту если открыть механическим ключом.
- 2. Замок автоматический замолчит и закроется в течение 5 секунд после распознавания (ПИН код, Карта или палец).
- 3. При некорректном вводе ПИН кода/пальца/карточки больше 10 раз, замок заблокируется на 5 минут. В этом случае открыть можно будет только механическим ключом.

# Как запрограммировать

# Как войти в Режим настройки

1. Прикоснитесь к клавиатуре, включится подсветка

2. Нажмите \*\* (\* дважды), далее введите мастер ПИН код (12345678 по

умолчанию) и # на конце. Прозвучит голосовая подсказка «Режим настройки» Примечание

После установки замка необходимо немедленно сменить Мастер ПИН код.

# Таблица Меню

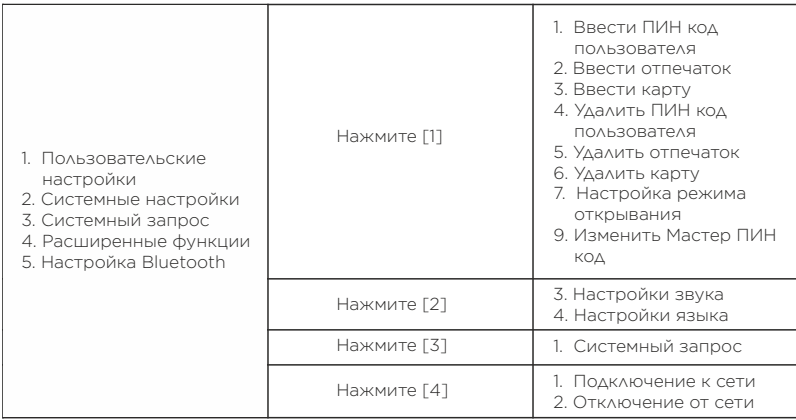

Примечания:

- 1. Вы можете следовать по голосовым указаниям.
- 2. Количество цифр для Мастер ПИН кода и обычного ПИН кода от 6 до 12.
- 3. Введите [400#] для получения Серийного Номера

## Пользовательские настройки

## Регистрация ПИН-кода пользователя

- 1. Войдите в режим настройки (\*\* «мастер код» #), нажмите [1] для входа в пользовательские настройки. Затем еще раз нажмите [1] для входа в режим лобавления пин кола.
- 2. Сначала зарегистрируйте пользователя задав двухзначный номер от 00 до 09 и подтвердите ввод нажав [#].
- 3. Введите новый PIN-код пользователя (от 6 до 12 цифр) и подтвердите ввод нажав [#]. Далее повторите ввод нового PIN-кода. Прозвучит голосовое сообщение: «установка успешно завершена». В случае ввода предсказуемого кода (123456 и т.д.), прозвучит голосовая команда «Ваш код слишком простой». В этом случае ничего не меняя нужно ввести более сложный пароль дважды и нажать на # (решетку).

Для выхода из режима настроек нажмите \* (звездочку) три раза.

## Примечание:

От 00 до 04 - Постоянный пользователь.

От 05 ло 08 - временный пользователь Временный пользователь нелоступен после одноразового использования или Недоступен в режиме безопасности; 09 - аварийный пользователь. Работает только с беспроводным модулем.

## Регистрация отпечатка пальца

- 1. Войдите в режим настройки (\*\* «мастер код» #), нажмите [1] для входа в пользовательские настройки. Затем нажмите [2] для входа в режим регистрации отпечатка пальца
- 2. Зарегистрируйте пользователя, задав двухзначный номер от 00 до 94 и подтвердите ввод нажав [#].
- 3. Приложите палец к сенсору, далее уберите палец после голосовой подсказки «Уберите палец и отсканируйте снова». Повторите действие 8 раз до голосового сообщения «установка выполнена успешно».

*Примечание:*  Для выхода из режима настроек нажмите \* (звездочку) три раза.

*От 00 до 94 - Постоянный пользователь.* 

*От 95 до 99 –аварийный пользователь. Работает только с беспроводным модулем.* 

## Регистрация карты пользователя

- 1. Войдите в режим настройки (\*\* «мастер код» #), нажмите [1] для входа в пользовательские настройки. Затем нажмите [3] для входа в режим регистрации карточки.
- 2. Введите двухзначный номер пользователя (от 00 до 99) и подтвердите ввод нажав [#].
- 3. Приложите карту к иконке карты и дождитесь звукового сигнала и голосового сообщения «установка выполнена успешно».

Для выхода из режима настроек нажмите \* (звездочку) три раза.

#### *Примечание:*

*От 00 до 99 - Постоянный пользователь*.

## Удаление ПИН-кода пользователя

- 1. Войдите в режим настройки (\*\* «мастер код» #), нажмите [1] для входа в пользовательские настройки. Затем нажмите [4] для входа в режим удаления PIN-кода.
- 2. Нажмите [1], чтобы удалить одного пользователя. При удалении одного пользователя введите двухзначный номер пользователя, которого нужно удалить (от 00 до 94) и подтвердите ввод нажав [#]. Прозвучит голосовое сообщение: «удаление успешно завершено».
- 3. Нажмите [2], чтобы удалить всех пользователей. Для выхода из режима настроек нажмите \* (звездочку) три раза.

## Удаление отпечатка пальца пользователя

- 1. Войдите в режим настройки (\*\* «мастер код» #), нажмите [1] для входа в пользовательские настройки. Затем нажмите [5], чтобы войти в режим удаления отпечатка пальца пользователя.
- 2. Нажмите [1], чтобы удалить одного пользователя. При удалении одного пользователя введите двухзначный номер пользователя, которого нужно удалить (от 00 до 99) и подтвердите ввод нажав [#], либо приложите палец к сенсору для удаления. Прозвучит голосовое сообщение: «удаление успешно завершено».
- 3. Нажмите [2], чтобы удалить всех пользователей. Для выхода из режима настроек нажмите \* (звездочку) три раза.

#### Удаление карты пользователя

- 1. Войдите в режим настройки (\*\* «мастер код» #), нажмите [1] для входа в пользовательские настройки. Затем нажмите [6], чтобы войти в режим удаления карточки пользователя.
- 2. Нажмите [1], чтобы удалить одного пользователя. При удалении одного пользователя введите двухзначный номер пользователя, которого нужно удалить (от 00 до 99) и подтвердите ввод нажав [#], либо прикладывайте карту к иконке карты до звучания одного звукового сигнала. Прозвучит голосовое сообщение: «удаление успешно завершено».
- 3. Нажмите [2], чтобы удалить всех пользователей. Для выхода из режима настроек нажмите \* (звездочку) три раза.

#### Режим безопасности

- 1. Войдите в режим настройки (\*\* «мастер код» #), нажмите [1] для входа в пользовательские настройки. Затем нажмите [7] для входа в режим безопасности. Нажмите [1] для обычного режима, где требуется только один вид ввода.
- 2. Нажмите [2] для выбора безопасного режима, где требуются два типа ввода: ПИН + отпечаток пальца, Отпечаток пальца + Карточка, Карточка + ПИН код.

*Примечание:* 

 *При активированном режиме безопасности невозможно удалить всех пользователей.*

#### Изменение Мастер ПИН-кода

- 1. Войдите в режим настройки (\*\* «мастер код» #), нажмите [1] для входа в пользовательские настройки. Затем нажмите [9] для входа в режим изменения мастер кода.
- 2. Введите новый Мастер код (от 6 до 12 символов) и подтвердите ввод нажав #. Далее введите новый код повторно. Прозвучит голосовое сообщение: «Установка успешно завершена».

*Примечание:* 

 *После установки замка необходимо немедленно сменить Мастер ПИН код.*

# Системные настройки

## Настройки звука

- 1. Войдите в режим настройки (\*\* «мастер код» #), нажмите [2] для входа в системные настройки. Затем нажмите [1] для настроек звука.
- 2. Нажмите [1] для голосового режима.
- 3. Нажмите [2] для беззвучного режима, исключая сигнализацию и меню.

## Настройки языка

- 1. Войдите в режим настройки (\*\* «мастер код» #), нажмите [2] для входа в системные настройки. Затем нажмите [2] для настроек громкости.
- 2. Нажмите [1] для выбора Китайского языка.
- 3. Нажмите [2] для выбора Английского языка.

## Системный запрос

- 1. Войдите в режим настройки (\*\* «мастер код» #), затем нажмите [3] для системного запроса.
- 2. Нажмите [1] чтобы узнать уникальный Серийный Номер.

## Расширенные настройки

## Подключение к сети

- 1. Войдите в режим настройки (\*\* «мастер код» #), нажмите [4] для расширенных настроек.
- 2. Нажмите [1] для подключения к сети.

## Подключение к сети

- 1. Войдите в режим настройки (\*\* «мастер код» #), нажмите [4] для расширенных настроек.
- 2. Нажмите [2] для выключения Bluetooth.

#### *Примечание:*

 *В начале включите Bluetooth на телефоне, откройте Приложение Kaadas, затем следуйте вышесказанным инструкциям.*

Прочие возможности

## Сброс к заводским настройкам

## Сброс к заводским настройкам

 Удерживайте кнопку RES в течение 5 секунд, чтобы сбросить блокировку до заводских настроек. Измените Мастер ПИН код. После этого все настройки и пользовательская информация будет удалена.

#### *Примечания:*

 *После сброса до заводских настроек все пользователи и настройки будут удалены. Мастер ПИН код будет изменен на 12345678 и необходимо немедленно поменять его.* 

## Аварийный источник питания

 При низком уровне заряда батареи, чтобы открыть замок снаружи, вы можете открыть замок механическим ключем или использовать батарею питания в 5В (powerbank) для питания дверного замка через порт Micro USB. После того, как дверь отперта, немедленно замените все батареи.

*Примечание:* 

 *При заряде батареи менее чем 4.8В, при каждой разблокировке голос предупреждает «Низкий заряд батареи. Пожалуйста, замените все батареи». Пожалуйста, замените немедленно все батареи и не смешивайте старые батареи с новыми при замене.*

#### Перезагрузка

 Если замок не открывается никаким образом (ПИН, отпечаток пальца, карта), нажмите на кнопку Reset для перезагрузки системы.

Тонким предметом надавите на кнопку до короткого звукового сигнала.

#### Замена батареи

 Используйте щелочные батарейки типа 1.5V AA. Всего 8 штук, разделенные на две группы.

 Для источника питания достаточно одной группы, две группы будут работать дольше.

## Расширение функций (опционально)

 Войдите в режим настройки, нажмите 4 для расширенных функций, которые используются для Bluetooth и других интерфейсов умного дома. За подробностями обратитесь к дистрибьюторам Kaadas.

#### Безопасный переключатель ручки

 Включить: передвиньте безопасный переключатель ручки к «красному» значку. После включения данной функции ручка внутри будет заблокирована.

 Отключить: передвиньте безопасный переключатель ручки к «зеленому» значку. После включения данной функции ручка двери будет свободно опускаться.

### Проходной режим

 В проходном режиме замок находится в режиме «всегда открыто» Включить: Введите [205#], затем мастер ПИН код и нажмите [#]. Отключить: Поднесите к считывателю палец, карту или введите ПИН код.